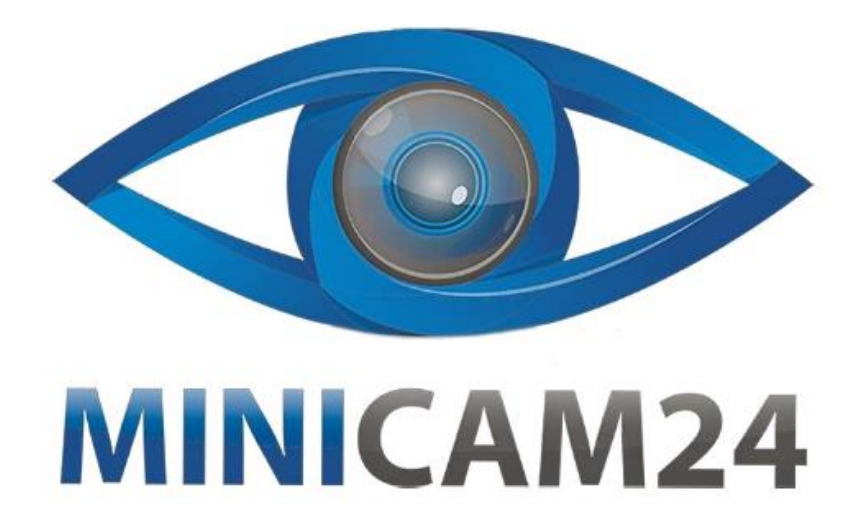

# **РУКОВОДСТВО ПОЛЬЗОВАТЕЛЯ HiFi mp3 плеер с Bluetooth RUIZU D16,**

## **16 Gb, microUSB**

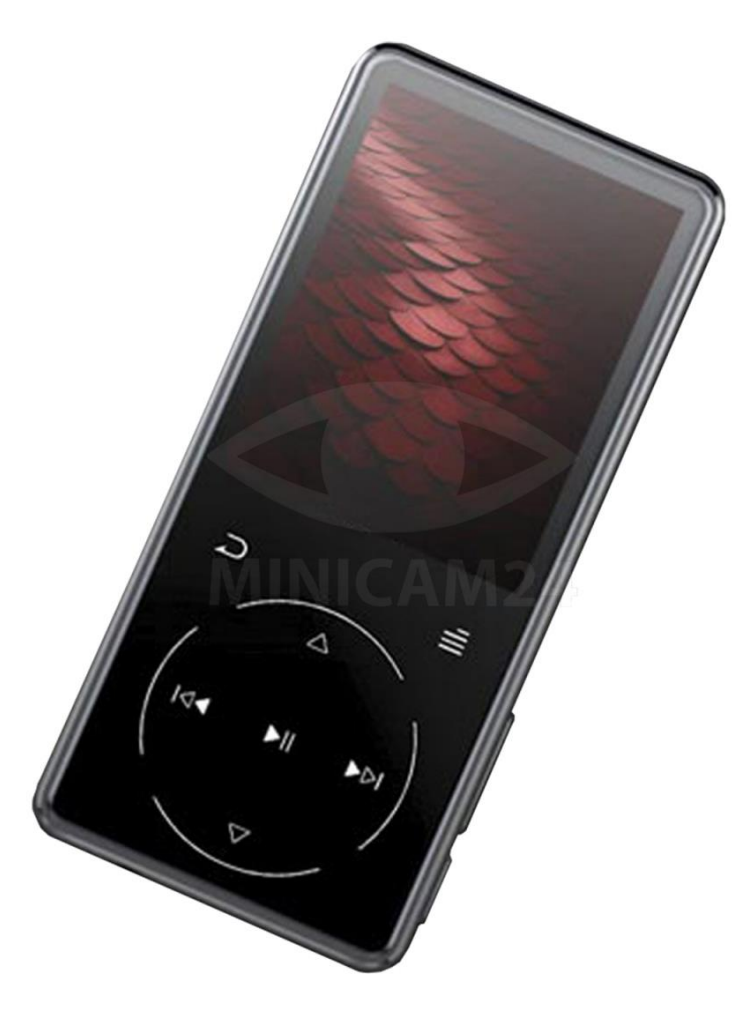

## СОДЕРЖАНИЕ

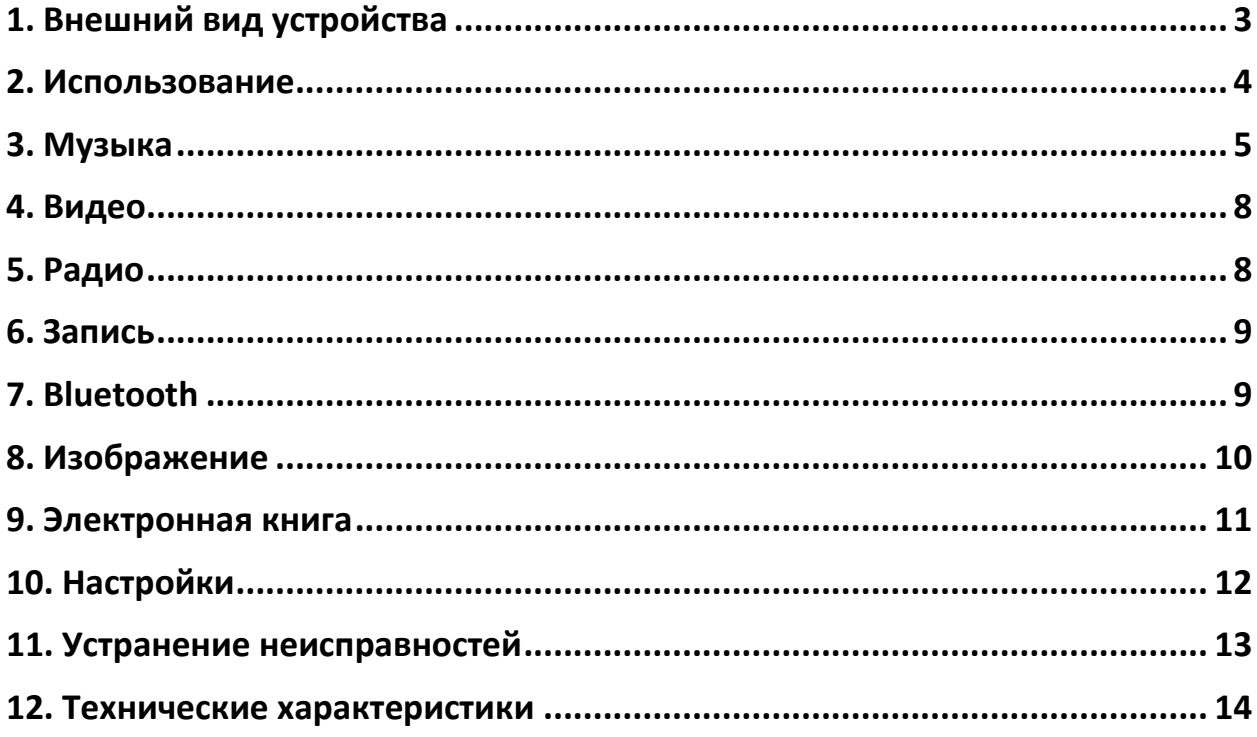

Перед началом использования данного устройства, пожалуйста, внимательно прочтите руководство пользователя для обеспечения правильной эксплуатации изделия и предотвращения его повреждения.

В целях усовершенствования продукта программное обеспечение, конструктивные особенности устройства и содержание данной инструкции могут быть изменены без предварительного уведомления.

Производитель и дистрибьюторы данной продукции не несут ответственности за повреждения корпуса устройства, а также за ущерб, причиненный вследствие неправильной или несоответствующей эксплуатации пользователем.

<span id="page-2-0"></span>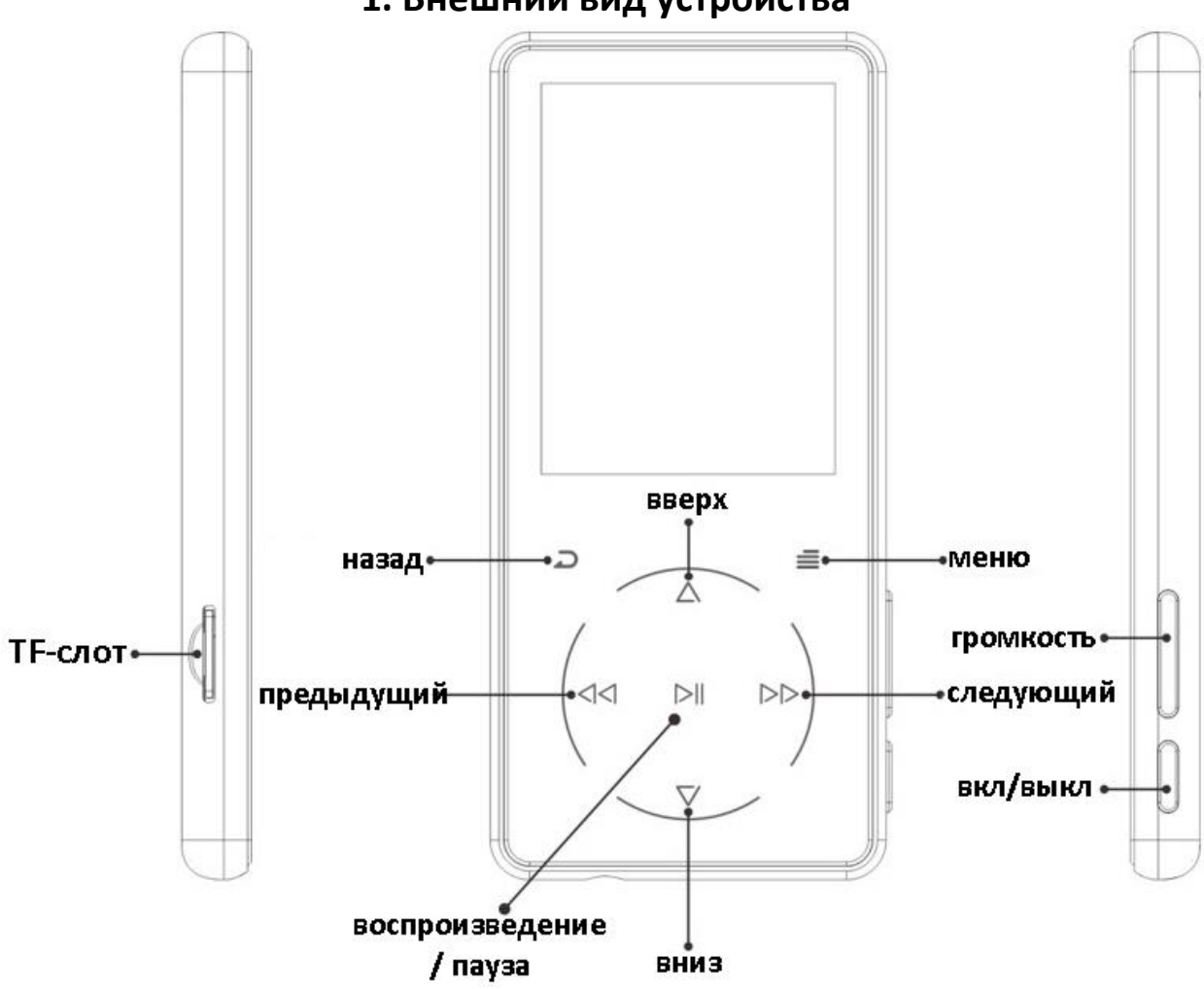

**1. Внешний вид устройства**

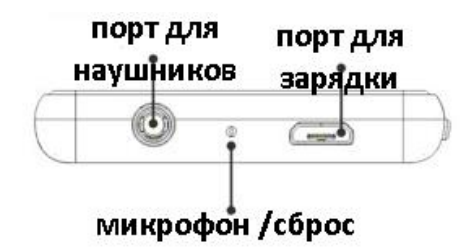

#### **2. Использование**

<span id="page-3-0"></span>1. Зарядка

Подключите USB-кабель в USB-порт компьютера и к плееру, чтобы зарядить плеер. Во время зарядки доступно две опции: «Зарядка и передача» и «Зарядка и воспроизведение». Индикатор в правом верхнем углу будет показывать статус зарядки. Используйте для зарядки только зарядное устройство с

характеристиками 5 В, 500 мА. Использование неподходящего устройства может привести к выходу изделия из строя.

- 2. Включение / выключение Нажмите и удерживайте кнопку вкл/выкл в течение 3 секунд, чтобы включить или выключить HiFi mp3 плеер.
- 3. Перенос данных

Подключите плеер к компьютеру с помощью подключенного USBкабеля, и скопируйте файлы как вы сделали бы, если бы это был обычный флэш накопитель. Или используйте программное обеспечение для управления музыкой, такое как Windows Media Player, для передачи файлов. (Не поддерживается для iTunes). Примечание: если ваш компьютер не может обнаружить MP3 плеер, попробуйте обновить USB- драйвер или используйте другой кабель. Если устройство всё еще не обнаруживается, обратитесь в службу поддержки за дополнительной помощью.

4. Блокировка экрана

Нажмите и удерживайте кнопку Меню, чтобы заблокировать или разблокировать экран

- 5. Назад Нажмите кнопку назад, для выхода из текущего меню.
- 6. Регулировка громкости Используйте кнопку регулировки громкости справа, чтобы отрегулировать громкость.

В MP3-плеере RUIZU D16 есть встроенный динамик, который автоматически включается, когда наушники не подключены.

7. Наушники и динамик

MP3-плеер RUIZU поддерживает только наушники с импедансом 16 Ом или 32 Ом. Встроенный динамик можно отключить в настройках.

## **3. Музыка**

<span id="page-4-0"></span>Коснитесь кнопки воспроизведение/пауза «Музыка» в основном меню, чтобы получить доступ к функциям. Список будет выглядеть следующим образом:

All songs: просмотр списка песен.

- Artists: воспроизведите песни исполнителя, который вам нравится.
- Albums: воспроизведение песен из понравившегося альбома.
- Genres: воспроизведение песен жанров, которые вам нравятся.
- Albums art: просмотр обложек альбомов.
- Playlists: воспроизведение песен из одного из трех плейлистов.
- Update playlist: обновите только что отредактированный плейлист.
- Варианты при вставленной SD-карте:
- Local folder: просмотр песен в памяти плеера.
- Папка карты памяти: просмотр песен в памяти SD-карты.

Музыкальный проигрыватель RUIZU D16 поддерживает аудиофайлы в форматах MP3, WMA, APE, WAV, FLAC. (Поддерживается не более 4001 песни)

#### **Перемотка вперёд / назад**

Во время воспроизведения музыки нажмите кнопку + или → , чтобы переключиться на предыдущий или следующий трек.

Нажмите и удерживайте «или » для быстрой перемотки назад или вперед.

#### **Сортировка**

Аудиофайлы в разделе «Музыка» будут автоматически отсортированы по алфавиту. Если вы пытаетесь использовать числовой порядок, вам нужно переименовать файлы и добавить 0 перед файлами с 0 по 9, например 00, 01, 02, 03...08, 09.

Если вы не хотите переименовывать файл или хотите сортировать файлы по своему усмотрению. Перейдите в «Просмотр папки».

#### **Настройки**

Пока плеер находится в интерфейсе воспроизведения музыки, нажмите кнопку «Меню», чтобы перейти в подменю. Отобразятся следующие подпункты:

- 1. Режим воспроизведения
	- a. Воспроизведение музыки:
		- i. Все песни. Воспроизводятся все песни в плеере.
		- ii. Этот артист. Выбор треков определенного артиста.
		- iii. Этот альбом. Треки из выбранного альбома.
		- iv. Этот жанр. Песни выбранного жанра.
	- b. Повтор
		- i. Повтор выключен: отключить функцию повтора.
		- ii. Повтор 1: повторное воспроизведение выбранного в данный момент трека.
		- iii. Повторить все: повтор всей музыки.
		- iv. Просмотр воспроизводимого трека: режим тестового воспроизведения. Звук будет автоматически воспроизводиться в течение нескольких секунд и перелистывать. Выберите режим повтор 1, чтобы выйти из этого режима.
	- c. Перемешивание

Включение и выключение функции перемешивания до 4001 треков.

d. Настройки повтора

Режим Повтора:

i. Воспроизведение музыки в виде цикла A-B. Войдите в режим воспроизведения, «А» внизу слева будет

мигать. сенсорная кнопка, чтобы установить время начала.

- ii. Кнопка «B» в левом нижнем углу начнет мигать, как только вы коснетесь кнопки «А». Нажмите кнопку еще раз, чтобы установить время окончания и начать цикл воспроизведения A-B, или нажмите кнопку, чтобы сбросить время начала.
- iii. Нажмите кнопку еще раз, чтобы закончить петлю A-B.

Время воспроизведения:

Установите, сколько раз будет воспроизводиться цикл A-B.

Интервал воспроизведения:

Установите интервал в секундах в начале воспроизведения петли A-B.

- 2. Настройки звука
	- Эквалайзер:

Выберите один из 6 звуковых эффектов или выберите «Выкл.», чтобы отключить эквалайзер.

- Воспроизведение с переменной скоростью: Отрегулируйте скорость воспроизведения от -8 (самая медленная) до +8 (самая быстрая). Только в формате MP3 и WAV.
- Ограничение громкости: Отрегулируйте максимальную громкость звука.
- 3. Добавление в плейлист

Добавьте воспроизводимую в данный момент песню в 1 из 3 плейлистов.

- 4. Удаление из плейлиста Удаление песни из одного из трех плейлистов.
- 5. Удаление

Удаление воспроизводимой песни.

6. Закладки

Добавление закладок: добавление закладок в аудио. Переход в закладки: перейти к сохраненным закладкам. Удаление закладок: удаление сохраненной закладки.

#### **4. Видео**

<span id="page-7-0"></span>Нажмите на кнопку <sup>ра</sup> на пункте видео, чтобы получить доступ к функциям.

MP3-плеер RUIZU D16 поддерживает видео в формате AMV.

Настройки

В меню воспроизведения видео, нажмите кнопку «Меню», чтобы получить доступ к подменю. Появится выпадающий список.

1. Яркость:

Отрегулируйте яркость экрана.

2. Повторение:

Повтор выключен: отключить функцию повтора.

Повтор 1: повторное воспроизведение воспроизводимого в данный момент файла.

Повторить все: воспроизведите все свои аудиофайлы и повторите.

- 3. Удалить видео: Удалить воспроизводимое видео.
- 4. Обновить плейлист: Обновите список воспроизведения, который вы только что отредактировали.

## **5. Радио**

<span id="page-7-1"></span>Нажмите на кнопку <sup>ра</sup> на пункте видео, чтобы получить доступ к функциям.

Примечание. В качестве антенны для функции FM-радио необходимы проводные наушники. Диапазон частот FM 87,50 - 107,00 Гц.

- Предустановки: поиск и сохранение каналов в предустановку.
- Ручная настройка: ручной поиск FM-сигнала.
- Автонастройка: автоматический поиск FM-сигнала.
- Запись FM: просмотр записанного FM-радио.
- Настройки

Во время воспроизведения радио коснитесь кнопки «Меню», чтобы перейти в подменю. Связанный список покажет:

- o Начать запись радио: Запись текущего воспроизведения FM-радио.
- o Фон радио: Включите воспроизведение радио даже при выходе из раздела «FM-радио».
- o Сохранить в пресеты: Сохраните текущий FM-канал в «Предустановки».
- o Очистить пресеты: Удалите один из сохраненных FM-каналов из «Предустановок».
- o Автонастройка: Автоматический поиск FM-сигнала и сохранение в «Предустановки».
- o Тюнер региона:
- o Выберите среди общих диапазонов, японских диапазонов, европейских диапазонов.
- o FM-запись: Просмотр записанного FM-радио.

## **6. Запись**

<span id="page-8-0"></span>Коснитесь кнопки «Запись» на главном интерфейсе, чтобы получить доступ к его функциям. Появится выпадающий список:

- Начать запись голоса: начать запись.
- Библиотека записей: просмотр записей.
- Формат записи: выберите формат записи.
- Настройки записи: выберите скорость передачи данных.
- Варианты при вставленной SD-карте: Память: выберите файл, сохраненный в формате mp3 или на SD-карте.

## **7. Bluetooth**

<span id="page-8-1"></span>Нажмите кнопку  $\mathbb{N}$ , выбрав «Bluetooth» в главном меню, чтобы получить доступ к его функциям. И тогда выпадающий список будет отображаться следующим образом:

- Управление включением Bluetooth: Включить/выключить функцию Bluetooth.
- Поиск устройства: Поиск близлежащего Bluetooth-устройства.
- Список устройств: Просмотр сопряженных устройств Bluetooth.

Как только вы коснетесь «Bluetooth», система автоматически найдет ближайшее устройство. Выберите имя устройства и выберите «match» для сопряжения. После завершения сопряжения вернитесь в меню и воспроизведите свою музыку.

Примечание. Подключите проводные наушники при воспроизведении FM-радио в режиме Bluetooth. Видео, картинки, диктофон, шагомер нельзя использовать в режиме Bluetooth. Поддерживает только сопряжение с Bluetooth-наушниками или колонкой.

Если вам не удается подключиться к колонке или наушникам Bluetooth, пожалуйста, проверьте следующее:

- 1. Отключите все устройства Bluetooth из «Поиск устройства». После того, как вы забудете все устройства Bluetooth, плеер автоматически выполнит поиск устройства Bluetooth вокруг. После поиска перейдите к «Списку устройств», если вы видите Bluetoothустройство в «Списке устройств» просто подключите к mp3 плееру. Если нет, повторите.
- 2. Если вы не можете выполнить сопряжение с Bluetooth-колонкой или наушниками Bluetooth, убедитесь, что Bluetooth включен.
- 3. Чтобы получить ответы на дополнительные вопросы о подключении Bluetooth, вы можете связаться со службой поддержки клиентов.

## **8. Изображение**

<span id="page-9-0"></span>Нажмите кнопку <sup>⊳∎</sup>, выбрав «Изображение» в главном меню, чтобы получить доступ к функциям.

1. Режим слайд-шоу

Во время просмотра изображения нажмите кнопку для входа в режим слайдов.

2. Настройки

При просмотре изображения коснитесь кнопки «Меню», чтобы получить доступ к его подменю. Связанный список покажет:

- Яркость: регулировка яркости экрана.
- Таймер подсветки: установите время выключения подсветки.
- Настройки слайд-шоу:
	- o Время на слайд: установите временной интервал между слайдами.
	- o Повтор: включение/выключение режима повтора.
	- o Перемешать: включение/выключение режима случайного воспроизведения.
- Удалить картинку: удалить текущую просматриваемую картинку.
- Обновить плейлист: обновите только что отредактированный плейлист.

#### **9. Электронная книга**

<span id="page-10-0"></span>Нажмите кнопку с надписью «Электронная книга» на главном интерфейсе, чтобы получить доступ к ее функциям. И тогда связанный список будет отображаться следующим образом:

1. Автовоспроизведение

Во время чтения текста коснитесь кнопки, чтобы запустить режим автоматического воспроизведения, коснитесь еще раз, чтобы вернуться к обычному воспроизведению.

2. Настройки

Находясь в процессе чтения текста, нажмите кнопку «Меню», чтобы перейти в подменю. Выпаающий список покажет:

- Playsetting: Установите время автоматического воспроизведения.
- Фон электронной книги: установите цвет страницы электронной книги.
- Удалить электронную книгу: удалить электронную книгу.
- Выбор закладки: выбор закладки.
- Удалить закладку: Удалить закладку.
- Добавить закладку: Добавьте закладку на страницу.

<span id="page-11-0"></span>• Выбор страницы: переход на выбранную страницу.

## **10. Настройки**

Нажмите кнопку с «Настройки» на главном интерфейсе, чтобы получить доступ к его функции. И тогда связанный список будет отображаться следующим образом:

1. Инструменты

#### **1.1.Шагомер:**

Начало:

- S: подсчет шагов
- D: пройденное расстояние
- C: сожженные калории
- S: скорость ходьбы
- Т: прошедшее время

Нажмите кнопку и выберите «Да»/«Нет» для сохранения.

- Личная информация: установите длину шага.
- История: просмотр до 7 записей истории.
- Очистить историю: очистить одну из записей истории.

Обратите внимание: функцию нельзя использовать в режиме Bluetooth.

#### **1.2.Календарь**

Выберите «Календарь», нажмите кнопку <sup>⊳а</sup>, чтобы получить доступ к этой функции и просмотреть дату и время. Нажмите кнопку  $\implies$ , чтобы вернуться назад.

#### **1.3.Секундомер**

Выберите «Секундомер», коснитесь кнопки <sup>⊳∎</sup>, чтобы получить доступ к этой функции. Нажмите еще раз <sup>ра</sup>, чтобы запустить таймер, затем нажмите еще раз, чтобы остановить/возобновить. Обратите внимание: максимальное количество секундомеров в списке — 5.

#### **1.4.Тревога**

Выберите «Будильник», нажмите кнопку, чтобы получить доступ к этой функции, и установите переключатель будильника / времени / цикла / музыки / громкости, которую вы хотите.

2. Язык

Выберите один из 26 языков.

3. Дата и время

Установите дату и время на MP3-плеере.

- 4. Дисплей:
	- a. Яркость: настройка яркости экрана.
	- b. Время подсветки: Установите время подсветки экрана.
	- c. Заставка: включение/выключение заставки.
- 5. Настройки выключения
	- a. Таймер сна: Установите время в спящий режим.
	- b. Управление питанием: установите время для автоматического выключения.
- 6. Аудио
	- a. Эквалайзер: выберите один из 6 звуковых эффектов, или выберите «выкл.», чтобы выключить эквалайзер.
	- b. Ограничение громкости: отрегулируйте максимальную громкость звука.
	- c. Динамик вкл\выкл: Включить/выключить динамик.
- 7. Подсветка кнопок

Включение/выключение подсветки кнопок.

8. Информация

Просмотр информации о системе и объеме памяти на устройстве.

- 9. Отформатируйте устройство Удалить все данные в системе Mp3.
- 10.Настройки по умолчанию Сбросить систему до заводских настроек.

## **11. Устранение неисправностей**

<span id="page-12-0"></span>1. Как перенести музыку на мп3 плеер? Сначала загрузите музыку на свой компьютер, а затем подключите mp3-плеер к компьютеру через USB-кабель. Появится новый съемный диск. Перенесите вашу музыку на диск. Вы можете создавать папки на диске для более удобной сортировки музыки.

2. Компьютер не видит mp3-плеер

Mp3-плеер RUIZU можно подключить ко всем компьютерным системам с последней версией USB-драйвера. Пожалуйста, обновите драйвер USB перед подключением MP3-плеера или попробуйте другой кабель для зарядки. Если вы по-прежнему не можете подключить MP3-плеер RUIZU к компьютеру, обратитесь в службу поддержки клиентов.

3. Как продолжить воспроизведение звука после выключения плеера?

Вы не сможете продолжить воспроизведение после выключения плеера. Однако, если плеер находится в спящем режиме, вы можете продолжить воспроизведение, разбудив его. Информацию о том, как перейти в спящий режим, смотрите в руководстве пользователя.

4. Почему не работают кнопки на плеере? Иногда пользователь случайно активирует функцию блокировки экрана, которая предотвращает использование кнопок. Снимите блокировку. Если кнопки по-прежнему не работают, обратитесь в службу поддержки клиентов.

<span id="page-13-0"></span>

| Экран                    | 2,4" 240х320 ЖК-экран                |
|--------------------------|--------------------------------------|
| <b>Bec</b>               | <b>106г</b>                          |
| Размер                   | 106х50х9 мм                          |
| Память                   | 8 Гб                                 |
| Формат аудио             | MP3 / WAV / APE / WMA / FLAC         |
| Формат видео             | <b>AMV</b>                           |
| Формат записи            | MP3 / WAV                            |
| Диапазон записи          | 5-8 метров                           |
| Время воспроизведения    | Аудио: 48ч (наушники), 13ч (динамик) |
|                          | Видео: 9ч (наушники), 5 ч (динамик)  |
| Батарея                  | 3,7 В, 500 мАч                       |
| Время зарядки            | $1-3$ часа                           |
| Расширение картой памяти | До 128 Гб                            |
| Формат лирики            | <b>LRC</b>                           |

**12. Технические характеристики**

## **Приятного использования!**

Сайт: **minicam24.ru** E-mail: info@minicam24.ru Товар в наличии в 120 городах России и Казахстана Телефон бесплатной горячей линии: **8(800)200-85-66**